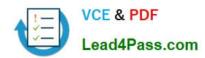

## MB7-701<sup>Q&As</sup>

Microsoft Dynamics NAV 2013 Core Setup and Finance

## Pass Microsoft MB7-701 Exam with 100% Guarantee

Free Download Real Questions & Answers PDF and VCE file from:

https://www.lead4pass.com/MB7-701.html

100% Passing Guarantee 100% Money Back Assurance

Following Questions and Answers are all new published by Microsoft
Official Exam Center

- Instant Download After Purchase
- 100% Money Back Guarantee
- 365 Days Free Update
- 800,000+ Satisfied Customers

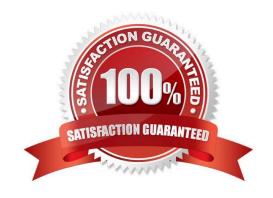

# VCE & PDF Lead4Pass.com

#### https://www.lead4pass.com/MB7-701.html

#### 2021 Latest lead4pass MB7-701 PDF and VCE dumps Download

#### **QUESTION 1**

A company uses dimension values for every posting on ledger accounts for sales turnover. A sales order invoice is posted. The sales order header includes a valid code for the relevant salesperson. Which statement is true?

- A. Dimension set IDs on the sales order lines and the dimension set ID on the sales order header cannot be viewed before posting.
- B. Dimension values on the sales order lines cannot be taken from the customer card.
- C. Dimension set IDs on the sales order lines cannot have the same code as the dimension set ID on the sales order header.
- D. The dimension value posting on the sales revenue ledger account cards is set to Code Mandatory for the relevant sales dimension values.

Correct Answer: D

#### **QUESTION 2**

When should you set the Appln. Between Currencies field in the Sales and Receivables Setup window to All?

- A. When you must apply a customer\\'s payment in a currency different than that of the invoice.
- B. When you must post an invoice to a customer in a currency different than that of the customer card.
- C. When all invoices must be paid in the same currency as the original invoice.
- D. When you must apply a customer\\'s payment in a currency different than that of the customer card.

Correct Answer: A

#### **QUESTION 3**

A company has four open invoices, as described in the following table:

| Vendor | Posting<br>Date | Document<br>Type | Document<br>Number® | Description | Remaining Amount (LCY) |
|--------|-----------------|------------------|---------------------|-------------|------------------------|
| С      | 1/1/2014        | Invoice          | 1 5                 | Invoice 1   | -2250                  |
| А      | 1/1/2014        | Invoice          | 2,000               | Invoice 2   | -1000                  |
| В      | 1/1/2014        | Invoice          | 3                   | Invoice 3   | -1500                  |
| А      | 1/1/2014        | Invoice          | 4                   | Invoice 4   | -500                   |

All invoices are due on the same date, but you have only (LCY) 2000. Vendors B and C have been configured with a

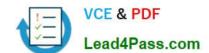

#### https://www.lead4pass.com/MB7-701.html

2021 Latest lead4pass MB7-701 PDF and VCE dumps Download

Priority of 1. You open the Suggest Vendor Payments batch job, select the Use Vendor Priority check box, and enter 2000 in the Available Amount (ICY) field.

Which invoices are suggested for payment after running the Suggest Vendor Payments batch job?

- A. Invoice 1 only
- B. Invoices 3 and 4
- C. Invoice 3 only
- D. Invoices 1 and 3

Correct Answer: B

#### **QUESTION 4**

How do you set the two global dimensions in a new installation of Microsoft Dynamics NAV?

- A. Populate the Shortcut Dimension Code 1 and Shortcut Dimension Code 2 fields on the Genera? Ledger Setup window.
- B. Click Change Global Dimensions on the Actions tab on the General Ledger Setup window.
- C. Populate the Global Dimension 1 Code and Global Dimension 2 Code fields on the General Ledger Setup window.
- D. Highlight all the records on the Chart of Accounts page, and then click Dimensions-Multiple on the Navigate tab to set the global dimensions on each G/L account.

Correct Answer: B

#### **QUESTION 5**

A company requires a 10% prepayment for all new customers before shipping their orders. Which steps should you take to enable this?

- A. Create a customer posting group with a Prepayment % of 10 and enable Check Prepmt. WhenPosting in the Sales and Receivables Setup window.
- B. Create a customer price group with a Prepayment? of 10 and set the Blocked field to Ship on the Customer Card window.
- C. Create a customer price group with a Prepayment? of 10 and select Check Prepmt. WhenPosting in the Sales and Receivables Setup window.
- D. Create a customer posting group with a Prepayment % of 10 and enable Check Prepmt. When Posting in the General Ledger Setup window.

Correct Answer: C

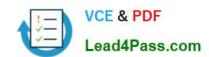

### https://www.lead4pass.com/MB7-701.html 2021 Latest lead4pass MB7-701 PDF and VCE dumps Download

Latest MB7-701 Dumps

MB7-701 Exam Questions

MB7-701 Braindumps

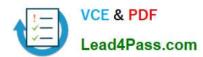

To Read the Whole Q&As, please purchase the Complete Version from Our website.

## Try our product!

100% Guaranteed Success

100% Money Back Guarantee

365 Days Free Update

**Instant Download After Purchase** 

24x7 Customer Support

Average 99.9% Success Rate

More than 800,000 Satisfied Customers Worldwide

Multi-Platform capabilities - Windows, Mac, Android, iPhone, iPod, iPad, Kindle

We provide exam PDF and VCE of Cisco, Microsoft, IBM, CompTIA, Oracle and other IT Certifications. You can view Vendor list of All Certification Exams offered:

https://www.lead4pass.com/allproducts

## **Need Help**

Please provide as much detail as possible so we can best assist you. To update a previously submitted ticket:

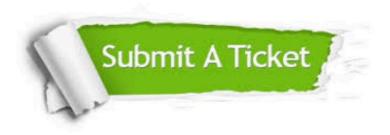

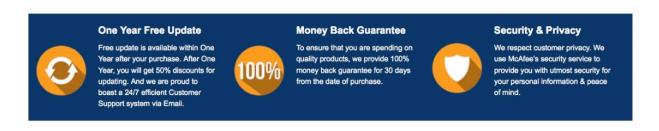

Any charges made through this site will appear as Global Simulators Limited.

All trademarks are the property of their respective owners.

Copyright © lead4pass, All Rights Reserved.